# Synology®

# **Przewodnik użytkownika Synology VisualStation**

**ID dokumentu** | Syno\_UsersGuide\_VS240HD\_20140702

## Spis treści

## Rozdział 1: Wprowadzenie

## Rozdział 2: Synology VisualStation - pierwsze kroki

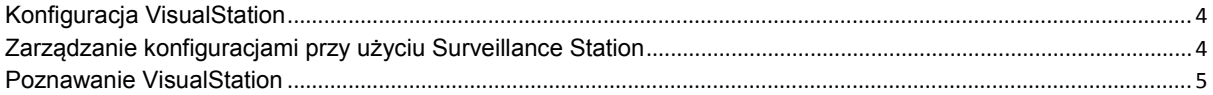

## Rozdział 3: Obsługa VisualStation

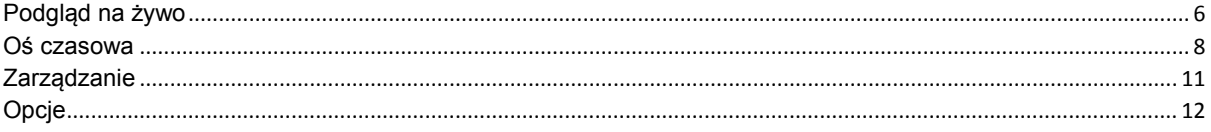

Rozdział 4: Rozwiązywanie problemów

# <span id="page-2-0"></span>**12 Rozdział 1: Wprowadzenie**<br>**1** Rozdział 1: Wprowadzenie

Dziękujemy za zakup urządzenia Synology VisualStation. VisualStation to urządzenie do podglądu na żywo, uzupełniające konfigurację Surveillance Station. W powiązaniu z serwerem firmy Synology VisualStation umożliwia wykonywanie następujących zadań:

## **Monitorowanie transmisji w czasie rzeczywistym przy użyciu funkcji Podgląd na żywo**

Funkcja Podgląd na żywo VisualStation umożliwia monitorowanie w czasie rzeczywistym transmisji wideo z kamer IP powiązanych z serwerem firmy Synology bez potrzeby korzystania z nieustannie działającego komputera. Transmisje z kamery można regulować przy użyciu elementów sterujących funkcjami PTZ (pan, tilt, zoom — sterowanie ruchem i zoomem kamery). Można także robić zrzuty obrazu i zapisywać je na dysku USB. Transmisje z kamery można porządkować przy użyciu układów i dostosowywać w zależności od własnych potrzeb w zakresie środowiska i monitorowania.

Więcej informacji zawiera rozdział ["Podgląd na żywo](#page-5-1)" na stroni[e 6](#page-5-1).

## **Odtwarzanie nagrań przy użyciu Osi czasowej**

Funkcja osi czasowej umożliwia odtwarzanie nagrań z kamer IP przechowywanych na serwerze firmy Synology oraz ich wyszukiwanie według kamer lub dat. Nagrania zrobione o różnym czasie i przez różne kamery można oglądać jednocześnie i w ten sposób łatwo porównywać.

Więcej informacji zawiera rozdział ["Oś czasowa](#page-7-0)" na stronie [8](#page-7-0).

## **Zarządzanie nagraniami i logami systemu**

VisualStation umożliwia zarządzanie nagraniami i logami systemu. Nagranie można odtworzyć, pobrać do urządzenia USB lub zablokować, chroniąc w ten sposób ważny materiał przed przypadkowym usunięciem.

Więcej informacji zawiera rozdział ["Zarządzanie](#page-10-0)" na stroni[e 11](#page-10-0).

#### **Zasoby sieciowe**

Kliknij odnośniki w celu uzyskania zasobów sieciowych Synology.

- **Baza wiedzy: [http://www.synology.com/support/knowledge\\_base.php](http://www.synology.com/support/knowledge_base.php)**
- **Forum: [forum.synology.com](http://forum.synology.com/)**
- **Centrum pobierania: [www.synology.com/support/download.php](http://www.synology.com/support/download.php)**
- **Pomoc techniczna: [www.synology.com/support/support\\_form.php](http://www.synology.com/support/support_form.php)**

**Rozdział**

# <span id="page-3-0"></span>**2 Rozdział 2: Synology VisualStation — pierwsze kroki**

## <span id="page-3-1"></span>**Konfiguracja VisualStation**

W niniejszym przewodniku zakłada się, że Synology VisualStation połączono z siecią lokalną i pomyślnie powiązano z serwem firmy Synology. Jeżeli konfiguracja sprzętu i oprogramowania nie została jeszcze ukończona, skorzystaj z dokumentu *Przewodnik szybkiej instalacji* dołączonego do Synology VisualStation.

## <span id="page-3-2"></span>**Zarządzanie konfiguracjami przy użyciu Surveillance Station**

Synology VisualStation umożliwia monitorowanie transmisji z kamer IP bez potrzeby korzystania z nieustannie działającego komputera. Podstawowymi konfiguracjami, na przykład kamer IP lub układów Podglądu na żywo, trzeba jednak zarządzać za pośrednictwem komputera mającego dostęp do aplikacji Surveillance Station. W tej sekcji wyjaśniono, jak zarządzać takimi podstawowymi konfiguracjami.

## **Uzyskiwanie dostępu do Surveillance Station**

W celu zarządzania konfiguracjami VisualStation należy najpierw mieć dostęp do Surveillance Station. Aby uzyskać dostęp do Surveillance Station, zaloguj się w systemie Synology DiskStation Manager (DSM), używając konta należącego do grupy **administrators**. Następnie przejdź do pozycji **Menu główne** > **Surveillance Station**.

**Co to jest DSM i Surveillance Station?** Informacje o DSM i Surveillance Station zawiera *Przewodnik użytkownika serwera Synology DiskStation* dostępny pod adresem **[www.synology.com](http://www.synology.com/)**.

**Potrzebujesz więcej informacji?** Aby uzyskać szczegółowe objaśnienia dotyczące zarządzania ustawieniami VisualStation przy użyciu Surveillance Station, skorzystaj z Pomocy Surveillance Station. Aby wyświetlić Pomoc, otwórz Surveillance Station, kliknij ikonę figury w prawym górnym rogu a następnie kliknij **Pomoc**.

## **Edycja ustawień kamery IP**

VisualStation może wyświetlać transmisje wideo z kamer IP w sieci lokalnej. Kamery IP należy jednak najpierw skonfigurować przy użyciu Surveillance Station. Aby edytować ustawienia kamery IP, otwórz Surveillance Station i przejdź do pozycji **Zarządzanie** > **Kamera** > **Lista kamer**.

## <span id="page-3-3"></span>**Dostosowywanie układów Podglądu na żywo**

Transmisje z kamer na stronie Podgląd na żywo można uporządkować przy użyciu układów i dostosować je z poziomu aplikacji Surveillance Station. Aby dostosować lub utworzyć układy Podglądu na żywo, wykonaj następujące czynności:

- **1** Otwórz aplikację Surveillance Station.
- **2** Przejdź do pozycji **Zarządzanie** > **Urządzenie** > **VisualStation**.
- **3** Kliknij przycisk **Edytuj**.
- **4** Wybierz **Edytuj Podgląd na żywo**.

## **Edycja ustawień urządzenia i systemu**

Informacje urządzenia i ustawienia systemu VisualStation można wyświetlać oraz edytować z poziomu programu Surveillance Station. Aby wyświetlić informacje urządzenia i ustawienia systemu, wykonaj następujące czynności:

- **1** Otwórz aplikację Surveillance Station.
- **2** Przejdź do pozycji **Zarządzanie** > **Urządzenie** > **VisualStation**.
- **3** Kliknij przycisk **Edytuj**.
- **4** Wybierz **Edytuj ustawienia**.

## <span id="page-4-0"></span>**Poznawanie VisualStation**

W tej sekcji objaśniono podstawy nawigacji i obsługi Synology VisualStation.

## **Korzystanie z myszy**

Po włączeniu i uruchomieniu VisualStation wyświetla się na podłączonym wyświetlaczu HDMI interfejs użytkownika VisualStation. Aby poruszać się po tym interfejsie użytkownika i korzystać z niego interaktywnie, można podłączyć mysz do jednego z gniazd USB znajdujących się na tylnym panelu VisualStation.

## **Nawigacja**

U góry interfejsu użytkownika powinien wyświetlać się pasek zadań. Przy użyciu tego paska zadań można poruszać się po stronach. Zobacz ilustrację i objaśnienie poniżej:

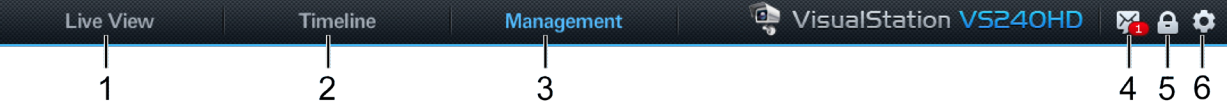

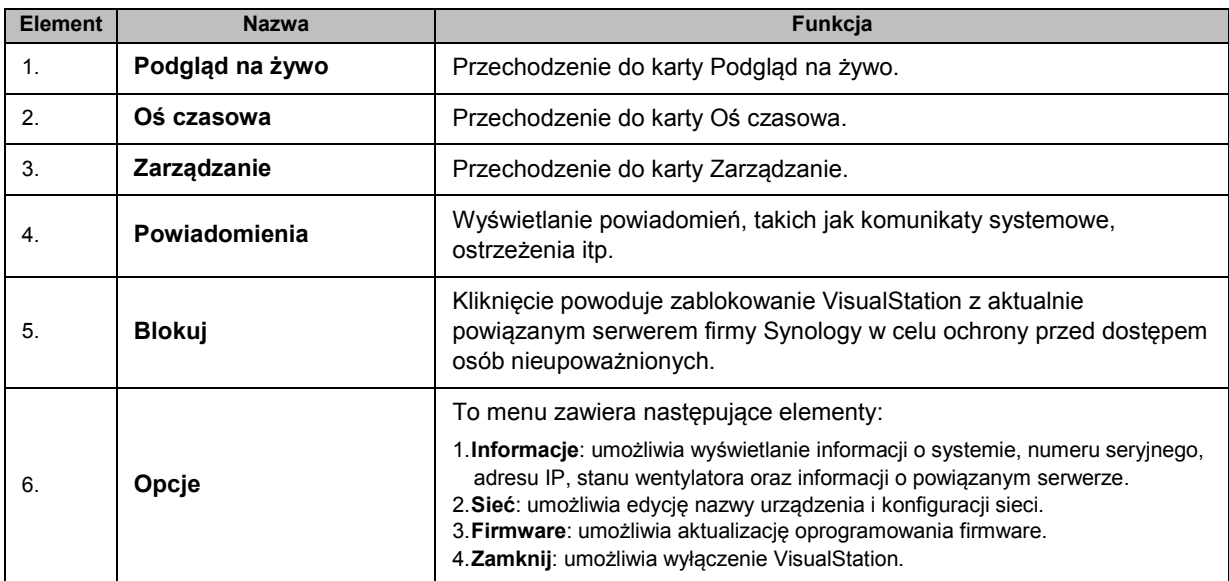

# <span id="page-5-0"></span>**3 Rozdział 3: Obsługa VisualStation**

**Rozdział**

W tym rozdziale wyjaśniono, jak korzystać z głównych funkcji Synology VisualStation, takich jak monitorowanie transmisji z kamer przy użyciu funkcji Podgląd na żywo, odtwarzanie nagrań przy użyciu funkcji Oś czasowa, zarządzanie plikami nagrań i logami systemu przy użyciu funkcji Zarządzanie, wyświetlanie informacji o systemie i aktualizacja oprogramowania firmware przy użyciu funkcji Opcje.

## <span id="page-5-1"></span>**Podgląd na żywo**

Na stronie Podgląd na żywo można monitorować w czasie rzeczywistym transmisje wideo z kamer IP powiązanych z serwerem firmy Synology, robić zrzuty obrazu oraz regulować transmisje z kamer przy użyciu elementów sterujących ruchem i zoomem kamery (PTZ). Transmisje z kamery można porządkować przy użyciu układów i dostosowywać w zależności od własnych potrzeb w zakresie monitorowania.

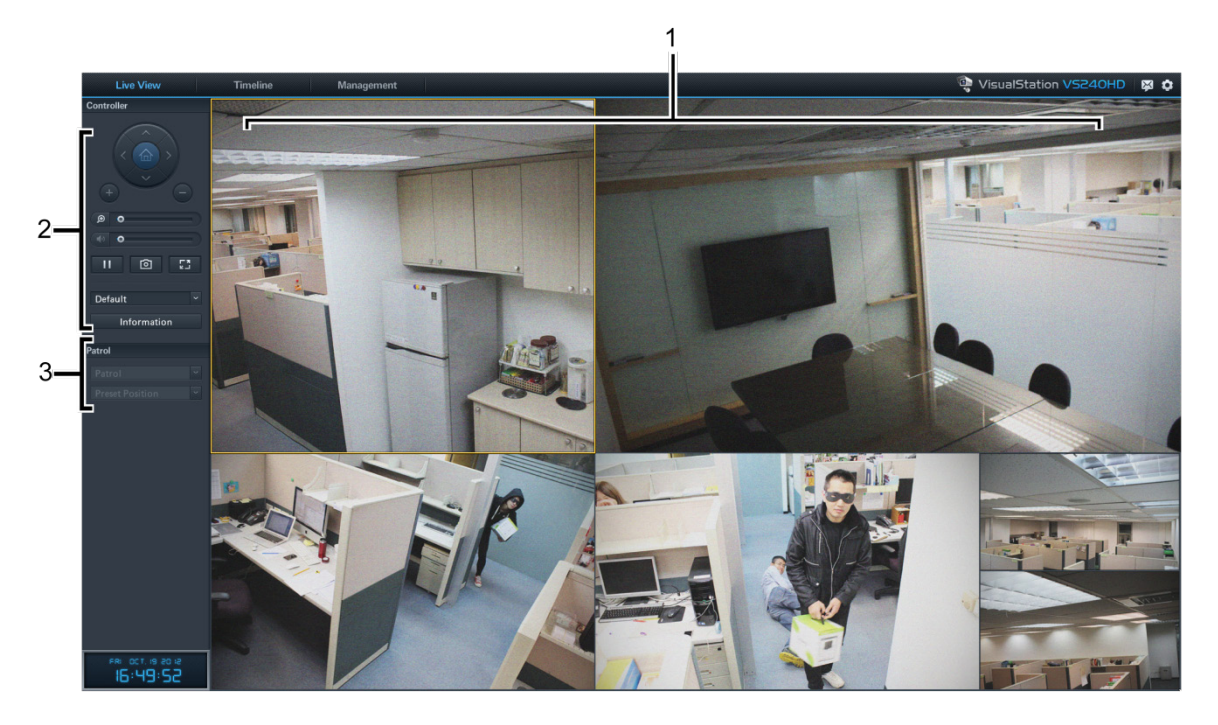

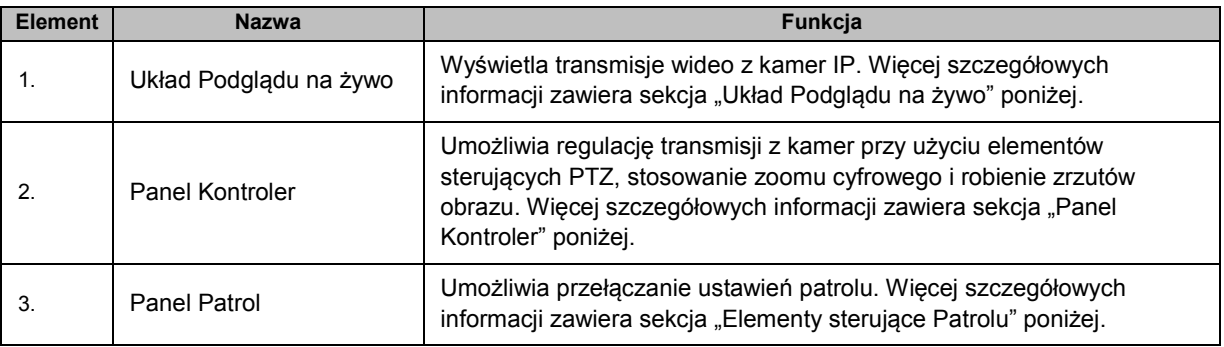

## <span id="page-5-2"></span>**Układ Podglądu na żywo**

Tutaj są wyświetlane transmisje z kamery IP. Układ transmisji z kamer można dostosować przy użyciu aplikacji Surveillance Station. Więcej szczegółowych informacji zawiera sekcja "Dostosowywanie układów Podglądu na [żywo](#page-3-3)" na stronie [4](#page-3-3).

Kliknięcie transmisji z kamery powoduje jej wybranie. Po wybraniu transmisji z kamery można użyć elementów sterujących na lewym panelu w celu zmiany opcji wyświetlania. Aktualnie wybrana transmisja z kamery jest wyróżniona żółtą ramką.

Dwukrotne kliknięcie dowolnej transmisji z kamery powoduje powiększenie obrazu danej transmisji. Ponowne dwukrotne kliknięcie powoduje powrót do widoku normalnego.

## <span id="page-6-0"></span>**Panel Kontroler**

W tej sekcji opisano panel Kontroler, który udostępnia opcje sterowania transmisjami z kamer na stronie Podgląd na żywo.

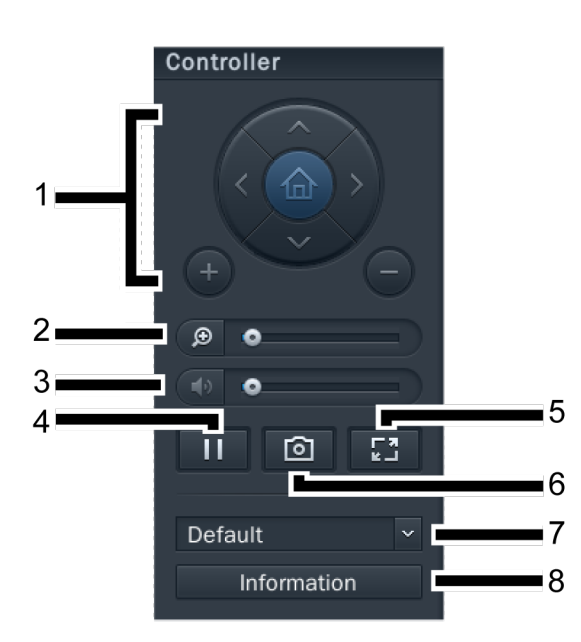

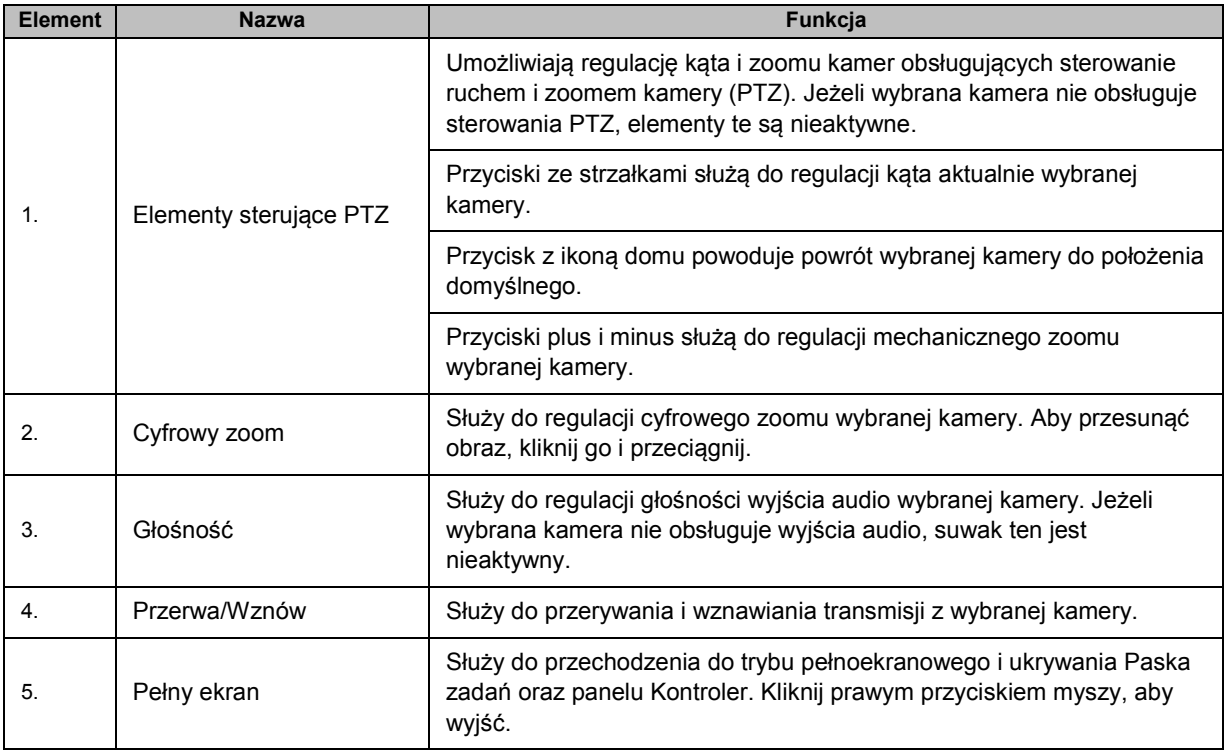

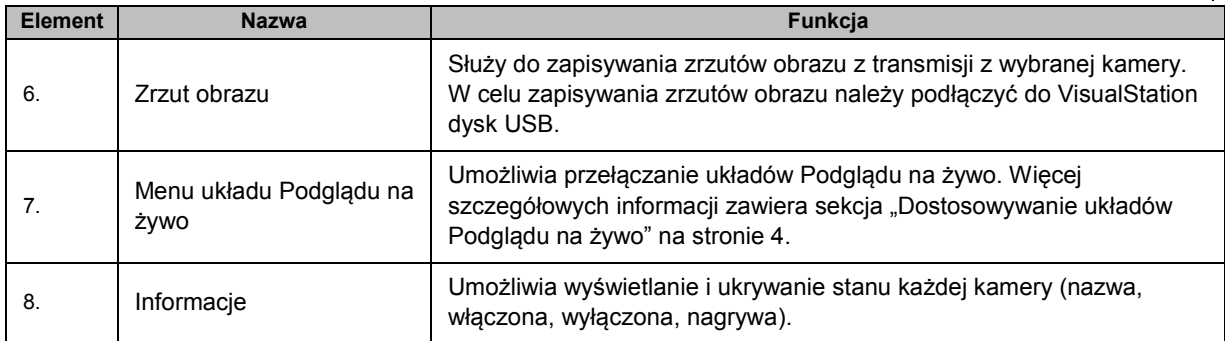

## <span id="page-7-1"></span>**Elementy sterujące Patrolu**

Patrole lub ustawione wstępnie pozycje można wybierać ze znajdujących się na tym panelu menu rozwijanych. Więcej szczegółowych informacji zawiera temat Pomoc Surveillance Station.

## <span id="page-7-0"></span>**Oś czasowa**

Na stronie Oś czasowa można odtwarzać nagrania zrobione kamerami IP i przechowywane na serwerze firmy Synology. Nagrania można filtrować na podstawie kamer lub dat. Ponadto nagrania zrobione o różnym czasie i przez różne kamery można oglądać jednocześnie oraz łatwo je w ten sposób porównywać.

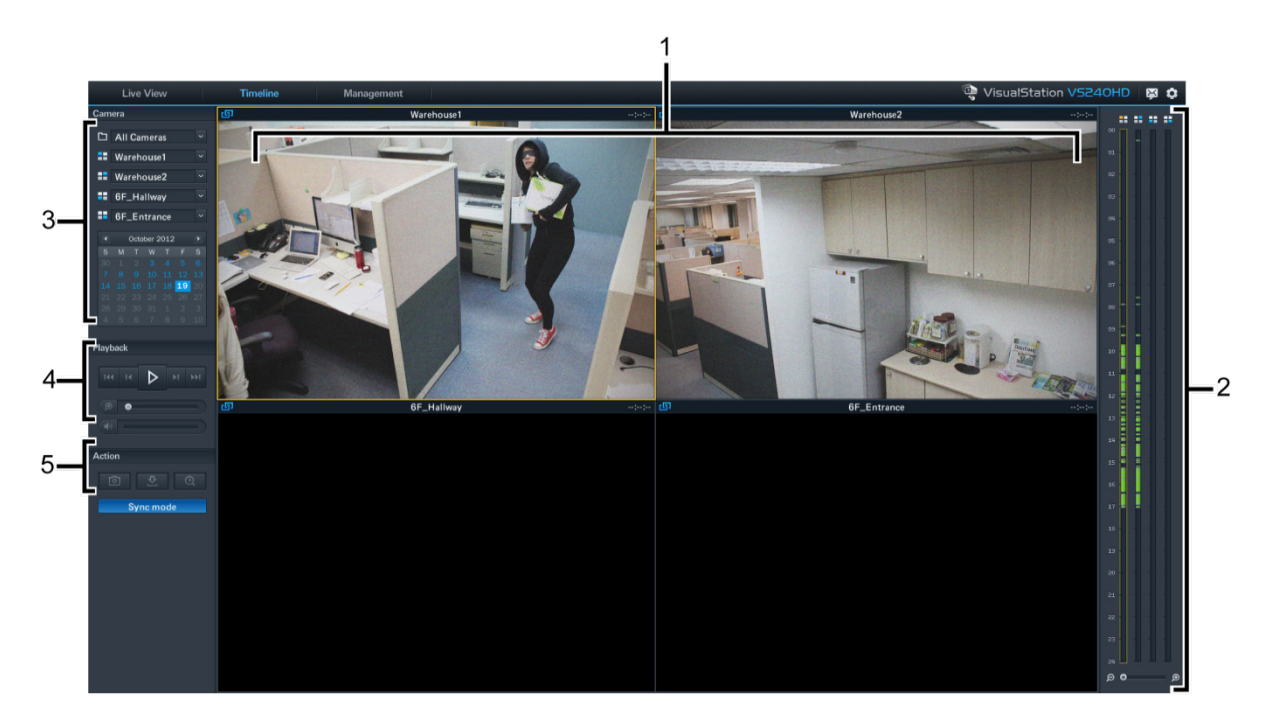

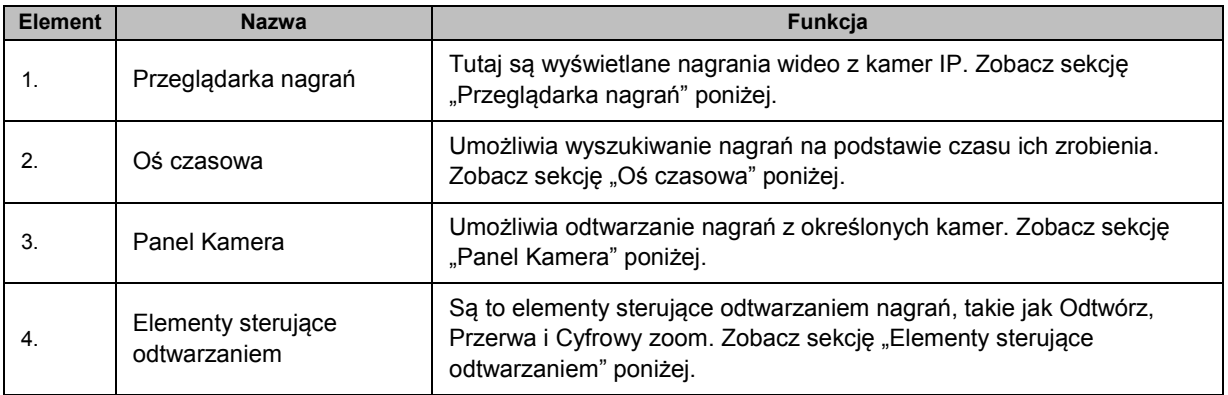

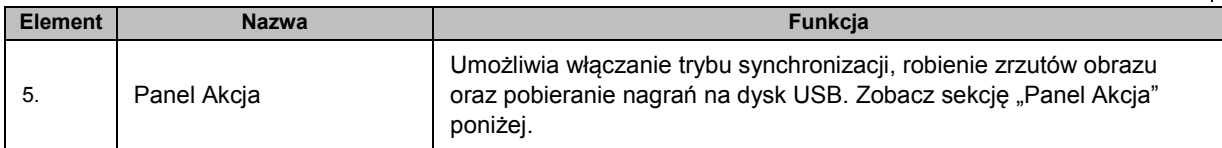

## <span id="page-8-0"></span>**Przeglądarka nagrań**

Tutaj można wyświetlać nagrania z kamer IP.

Kliknięcie transmisji z kamery powoduje jej wybranie. Po wybraniu transmisji z kamery można użyć elementów sterujących po lewej stronie w celu zmiany opcji wyświetlania. Aktualnie wybrana transmisja z kamery jest wyróżniona żółtą ramką.

Dwukrotne kliknięcie dowolnej transmisji z kamery powoduje powiększenie obrazu danej transmisji. Ponowne dwukrotne kliknięcie powoduje powrót do układu normalnego.

## <span id="page-8-1"></span>**Oś czasowa**

Oś czasowa wyświetla czas powstania nagrań, dzięki czemu można szybko wyszukiwać nagrania zrobione o określonych godzinach. Wyświetlane są cztery kolumny przedstawiające poszczególne transmisje z kamer. Zielone sekcje przedstawiają nagrania.

Kliknięcie określonej godziny na osi czasowej powoduje odtworzenie pierwszego zrobionego po tej godzinie nagrania. *Jeżeli na przykład wybierzesz Kamerę A i klikniesz 08:00:00, ale do godziny 08:34:00 nie zarejestrowano żadnych nagrań, zostaną odtworzone nagrania począwszy od 08:34:00.*

## <span id="page-8-2"></span>**Panel Kamera**

Przy użyciu tego panelu można wybierać kamery. Następnie można odtwarzać nagrania zrobione wybranymi kamerami. Przed odtworzeniem nagrań na stronie Oś czasowa należy wybrać co najmniej jedną kamerę.

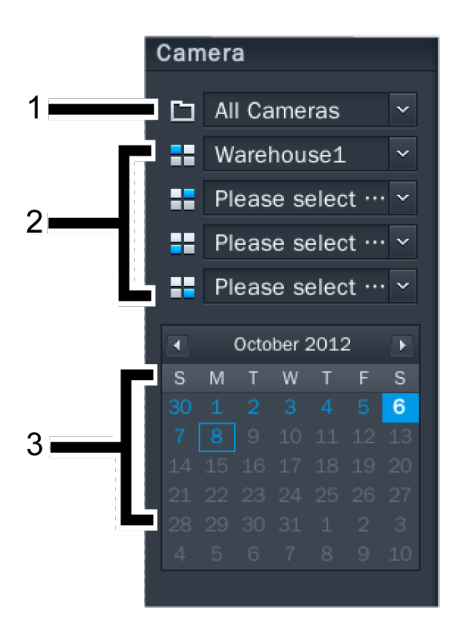

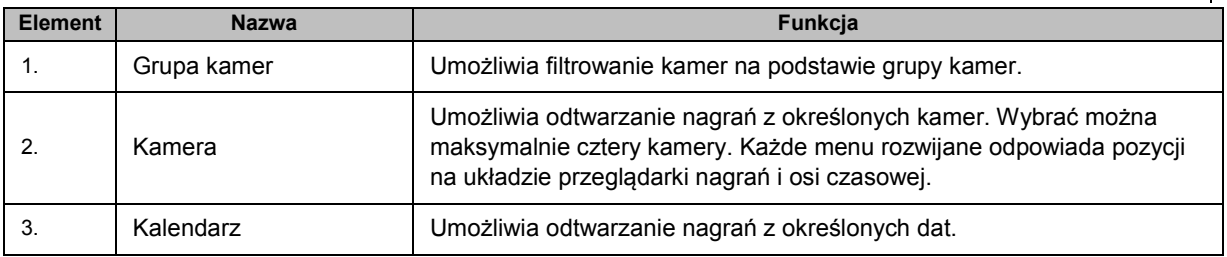

## <span id="page-9-0"></span>**Elementy sterujące odtwarzaniem**

Za pomocą tego panelu można sterować odtwarzaniem transmisji z wybranych kamer.

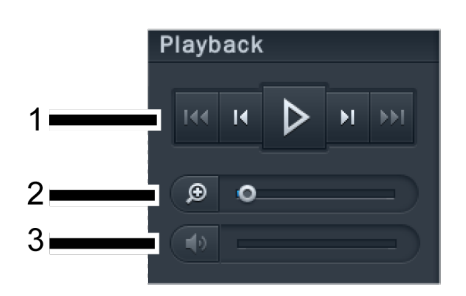

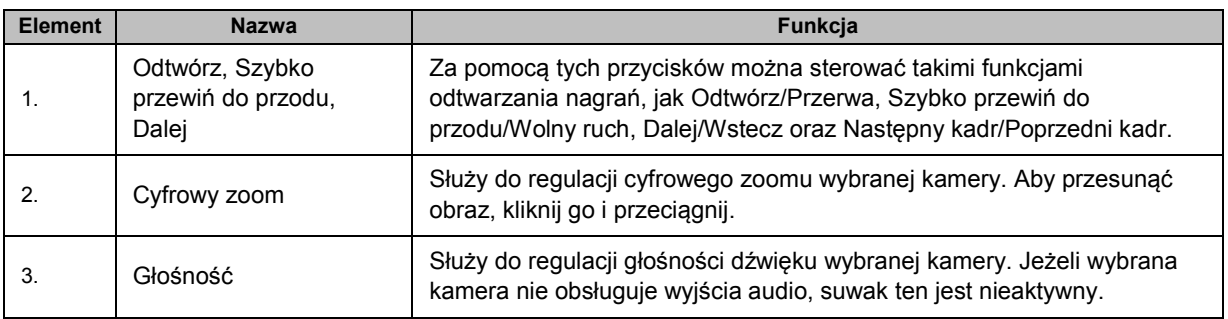

## <span id="page-9-1"></span>**Panel Akcja**

Za pomocą tych elementów sterujących można wykonywać różne czynności.

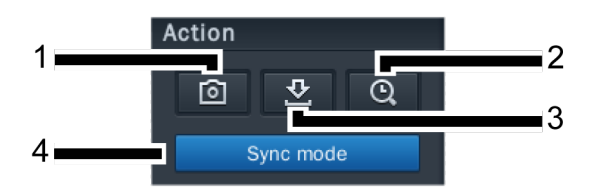

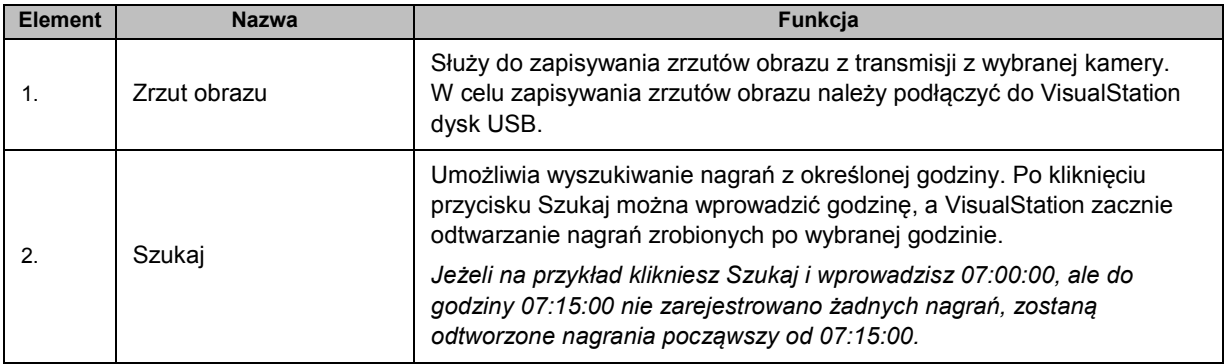

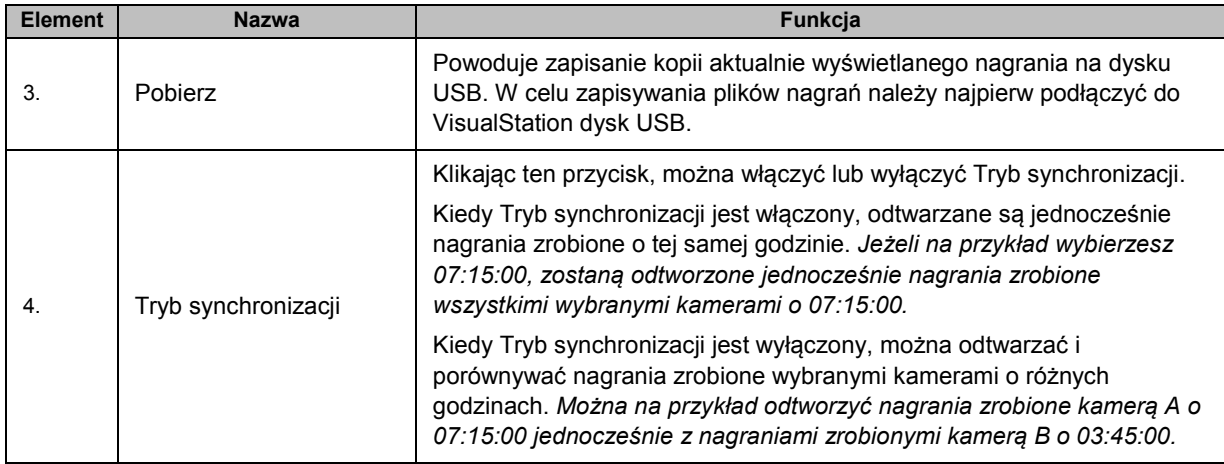

## <span id="page-10-0"></span>**Zarządzanie**

Na stronie **Zarządzanie** można zarządzać nagraniami i logami systemu. Pliki nagrań można odtworzyć, pobrać do urządzenia USB lub zablokować, chroniąc w ten sposób ważny materiał przed przypadkowym usunięciem. Strona ta zawiera dwie sekcje: **Lista nagrań** i **Log**.

## **Lista nagrań**

Lista nagrań stanowi listę nagrań z kamer IP. Nagrania są zapisywane na serwerze firmy Synology powiązanym z VisualStation. Nagrania można filtrować na podstawie kamery, trybu nagrywania, godziny rozpoczęcia, rozmiaru pliku lub formatu wideo. Można ponadto określić wyświetlane nagrania, klikając przycisk **Filtruj** i wprowadzając kryteria filtrowania.

Aby przejść do Listy nagrań, wybierz **Zarządzanie** > **Lista nagrań**.

#### **Tworzenie kopii zapasowej nagrań**

W celu sporządzenia kopii zapasowej nagrań lub wyświetlenia ich przy użyciu innego urządzenia można pobrać nagrania. Aby pobrać nagrania, wykonaj następujące czynności:

- **1** Podłącz dysk USB do VisualStation.
- **2** Wybierz nagranie, które chcesz pobrać.
- **3** Kliknij przycisk **Pobierz**.

#### **Blokowanie nagrań**

Ważne nagrania można zablokować, aby zapobiec ich przypadkowej utracie, kiedy system usuwa stare pliki. Aby zablokować nagrania, wykonaj następujące czynności:

- **1** Wybierz nagranie, które chcesz zablokować.
- **2** Przejdź do pozycji **Blokuj** > **Zablokuj wybrane**.

## **Log**

Na stronie Log są wyświetlane informacje o systemie i stanie kamer, takie jak błędy, ostrzeżenia i inne komunikaty.

Aby przejść do strony Log, wybierz **Zarządzanie** > **System** > **Log**.

Informacje wyświetlane na stronie Log można dostosować, klikając **Filtruj** i określając kryteria filtrowania, takie jak typ nagrania, powiązana kamera lub godzina.

#### **Tworzenie kopii zapasowej logów**

Aby wykonać kopię zapasową informacji logów, można pobrać je na dysk USB. Aby pobrać logi, wykonaj następujące czynności:

- **1** Podłącz dysk USB do VisualStation.
- **2** Kliknij przycisk **Pobierz**.

## <span id="page-11-0"></span>**Opcje**

Dostęp do opcji, takich jak Informacje urządzenia, Ustawienia sieci, Aktualizacja firmware i Zamknij, można uzyskać, klikając ikonę kółka zębatego na pasku zadań, jak pokazano to poniżej.

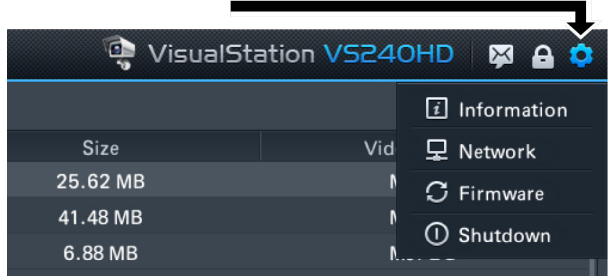

#### **Informacje**

Strona z informacjami przedstawia informacje o urządzeniu VisualStation, takie jak nazwa modelu, numer seryjny, adres IP, status termiczny, a także nazwa urządzenia i adres IP powiązanego serwera firmy Synology.

Status termiczny jest wskazywany następująco:

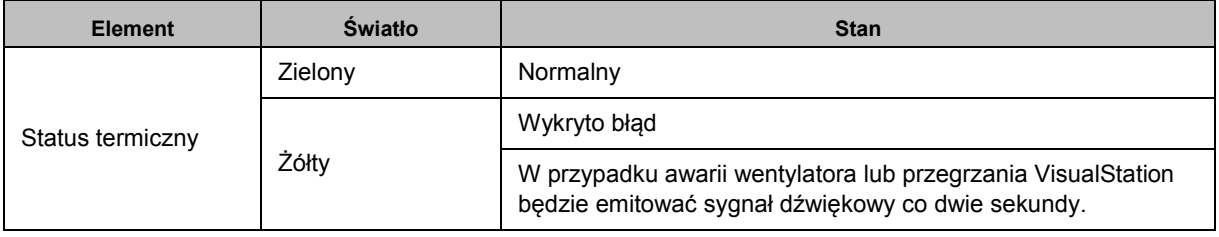

#### **Sieć**

Na tej stronie można wyświetlać i edytować nazwę urządzenia oraz konfiguracje sieci VisualStation.

### **Firmware**

Na tej stronie można zaktualizować oprogramowanie firmware VisualStation. Aby zaktualizować oprogramowanie firmware, wykonaj następujące czynności:

- **1** Pobierz najnowszą aktualizację oprogramowania firmware z witryny **[www.synology.com](http://www.synology.com/)**.
- **2** Skopiuj plik oprogramowania firmware na dysk USB.
- **3** Podłącz dysk USB do VisualStation.
- **4** Przejdź do Opcji (ikona kółka zębatego).
- **5** Wybierz pozycję **Firmware**.
- **6** Kliknij **Skanuj**. System powinien automatycznie wykryć najnowszy plik firmware na dysku USB.
- **7** Kliknij **Aktualizacja**, aby rozpocząć.

Po zakończeniu aktualizacji oprogramowania firmware VisualStation automatycznie wyłączy się i włączy ponownie.

## **Zamknij**

Powoduje wyłączenie VisualStation. Jeżeli przycisk ten będzie niedostępny, VisualStation można zamknąć, naciskając i przytrzymując przycisk Power na przednim panelu VisualStation.

## **Rozdział**

# <span id="page-12-0"></span>**4 Rozdział 4: Rozwiązywanie problemów**

W tym rozdziale przedstawiono rozwiązania typowych problemów, z którymi można się zetknąć podczas korzystania z Synology VisualStation.

## **Dlaczego nie można powiązać VisualStation z moim serwerem firmy Synology?**

W celu uproszczenia zarządzania i zwiększenia bezpieczeństwa można zablokować powiązanie VisualStation z serwerem firmy Synology, co zapobiega powiązaniu z innym serwerem firmy Synology. W celu powiązania VisualStation z nowym serwerem firmy Synology sprawdź, czy urządzenie jest odblokowane.

Status blokowania urządzenia VisualStation można sprawdzić na podstawie wskaźnika LED blokady na panelu przednim oraz poniższej tabeli:

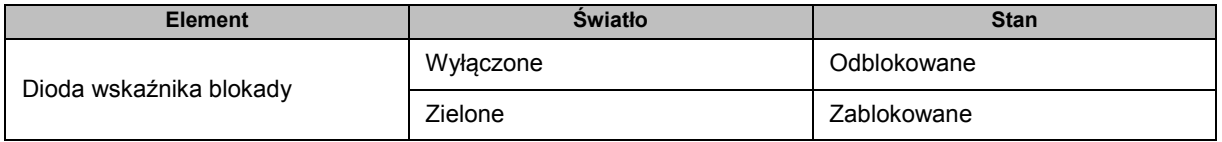

#### **Blokowanie i odblokowywanie VisualStation**

Aby zablokować lub odblokować VisualStation, kliknij przycisk kłódki na pasku zadań. Następnie wybierz opcję **Zablokuj mnie** i kliknij przycisk **OK**, aby zapisać ustawienie.

## **Dlaczego nie można wykryć VisualStation w sieci lokalnej?**

W razie problemów sieciowych wypróbuj poniższe sugestie:

- Sprawdź, czy router działa prawidłowo. Jeżeli nie wiesz, jak zmienić ustawienia sprzętu sieciowego, takiego jak routery DSL lub kablowe, skontaktuj się bezpośrednio z producentem. Jeżeli używasz sprzętudostarczonego przez usługodawcę internetowego, skontaktuj się z tym usługodawcą, aby uzyskać więcej szczegółowych informacji.
- Wyłącz lub odłącz wszystkie urządzenia w sieci. Sprawdź, czy wszystkie lampki na modemach lub routerach są wyłączone. Zaczekaj pełną minutę przed ponownym włączeniem tych urządzeń. Niektóre modemy VoIP mogą zawierać baterie. Pamiętaj, aby wyjąć wszelkie baterie w celu całkowitego wyłączenia modemu.
- Przywróć ustawienia domyślne VisualStation. Aby przywrócić ustawienia domyślne, naciśnij i przytrzymaj przycisk Reset na tylnym panelu VisualStation, dopóki nie usłyszysz sygnału dźwiękowego.
- Sprawdź połączenie z siecią, łącząc się z Surveillance Station przy użyciu komputera w tej samej sieci. Jeżeli nie można połączyć się z Surveillance Station, być może trzeba sprawdzić ustawienia serwera firmy Synology.
- Zaktualizuj oprogramowanie firmware i sterowniki wszystkich urządzeń sieciowych, w tym routerów lub modemów. Aby uzyskać więcej szczegółowych informacji, skontaktuj się z producentami tych urządzeń.
- Jeżeli konfiguracja sieci obejmuje wiele przełączników lub routerów, spróbuj wyizolować problem, łącząc VisualStation i serwer firmy Synology z tym samym przełącznikiem lub routerem albo łącząc oba urządzenia z tą samą siecią.

## **Dlaczego wyświetlane są ostrzeżenia "Niepowiązany", "Wyłączone" lub "Rozłączono?"**

Poszczególne komunikaty objaśniono w poniższej tabeli.

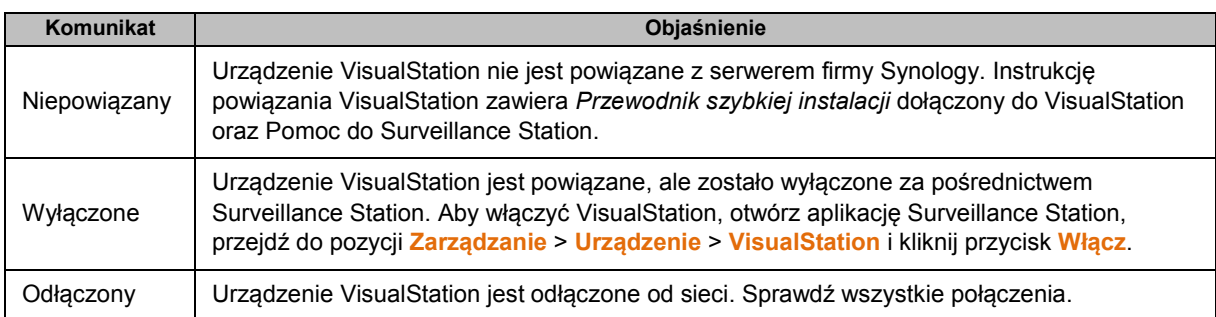

## **Dlaczego liczba klatek/s transmisji z kamery jest niska?**

Jeżeli liczba klatek/s transmisji z kamery na stronie Podgląd na żywo jest niższa od normalnej, spróbuj skorzystać z następujących porad.

- Sprawdź przepustowość sprzętu sieciowego, na przykład routerów lub przełączników. W celu zwiększenia przepustowości sieci i obsługi transmisji wideo z kamery być może trzeba będzie zaktualizować sprzęt.
- Zmniejsz rozdzielczość obrazu z kamer. Aby edytować rozdzielczość kamer, wykonaj następujące czynności:
	- **1** Otwórz aplikację **Surveillance Station**.
	- **2** Przejdź do karty **Zarządzanie**.
	- **3** Przejdź do pozycji **Lista kamer**.
	- **4** Wyczyść kamerę z listy.
	- **5** Kliknij **Edytuj** i wybierz **Edycja kamery**.
	- **6** Przejdź do karty **Wideo**.

#### **Dlaczego nie można zapisać zrzutów obrazu ani pobierać nagrań?**

Zrzuty obrazu, nagrania i logi systemu można zapisać na dysku USB. Aby zapisać te pliki, należy podłączyć dysk USB do VisualStation.

#### **SYNOLOGY, INC. UMOWA LICENCYJNA UŻYTKOWNIKA KOŃCOWEGO**

WAŻNE — PRZECZYTAJ UWAŻNIE: NINIEJSZA UMOWA LICENCYJNA UŻYTKOWNIKA KOŃCOWEGO ("UMOWA LICENCYJNA") JEST UMOWĄ PRAWNĄ POMIĘDZY UŻYTKOWNIKIEM (OSOBĄ FIZYCZNĄ LUB POJEDYNCZYM PODMIOTEM) A SYNOLOGY, INC. I JEJ PODMIOTAMI STOWARZYSZONYMI, W TYM SYNOLOGY AMERICAN CORP I SYNOLOGY UK LTD. (ZBIORCZO "SYNOLOGY"), DOTYCZĄCĄ KAŻDEGO OPROGRAMOWANIA SYNOLOGY WŁĄCZNIE Z WSZELKIM INNYM POWIĄZANYM OPROGRAMOWANIEM FIRMWARE, NOŚNIKAMI, MATERIAŁAMI DRUKOWANYMI LUB "ONLINE" BĄDŹ DOKUMENTACJĄ ELEKTRONICZNĄ (ZBIORCZO "OPROGRAMOWANIA") DOSTĘPNEGO DO POBRANIA POD ADRESEM **[WWW.SYNOLOGY.COM](http://www.synology.com/)** LUB UDOSTĘPNIONEGO Z PRODUKTEM SYNOLOGY ("PRODUKTEM") ALBO W NIM ZAINSTALOWANEGO.

UŻYTKOWNIK WYRAŻA ZGODĘ NA PRZESTRZEGANIE WARUNKÓW NINIEJSZEJ UMOWY, OTWIERAJĄC OPAKOWANIE ZAWIERAJĄCE OPROGRAMOWANIE, INSTALUJĄC OPROGRAMOWANIE NIEZAINSTALOWANE FABRYCZNIE PRZEZ SYNOLOGY W PRODUKCIE LUB W INNY SPOSOB UZYWAJĄC PRODUKTU, KTÓRY ZAWIERA FABRYCZNIE ZAINSTALOWANE OPROGRAMOWANIE. JEŻELI UŻYTKOWNIK NIE ZGADZA SIĘ NA WARUNKI NINIEJSZEJ UMOWY, NIE POWINIEN OTWIERAĆ PUDEŁKA ZAWIERAJĄCEGO PRODUKT, INSTALOWAĆ OPROGRAMOWANIA ANI UŻYWAĆ PRODUKTU ZAWIERAJĄCEGO OPROGRAMOWANIE. UŻYTKOWNIK MOŻE W TAKIEJ SYTUACJI ZWRÓCIĆ PRODUKT ODSPRZEDAWCY, OD KTÓREGO GO ZAKUPIŁ, W CELU UZYSKANIA ZWROTU PIENIĘDZY ZGODNIE Z OBOWIĄZUJĄCYMI U ODSPRZEDAWCY ZASADAMI DOKONYWANIA ZWROTÓW.

#### **Ustęp 1. Ograniczona licencja na oprogramowanie.**

Z zastrzeżeniem warunków niniejszej Umowy Licencyjnej Synology udziela Użytkownikowi ograniczonej, niewyłącznej, niezbywalnej, osobistej licencji na instalację, uruchamianie i używanie jednej kopii Oprogramowania w Produkcie wyłącznie w związku z autoryzowanym wykorzystaniem Produktu.

**Ustęp 2. Dokumentacja.** Użytkownik może tworzyć i wykorzystywać uzasadnioną liczbę kopii dokumentacji dostarczonej z Oprogramowaniem, pod warunkiem że te kopie będą wykorzystywane wyłącznie na potrzeby wewnętrzne firmy i nie będą publikowane ani rozprowadzane (w formie papierowej lub elektronicznej) wśród osób trzecich.

**Ustęp 3. Kopia zapasowa.** Użytkownik może wykonać odpowiednią liczbę kopii Oprogramowania jako kopie zapasowe i do celów archiwalnych.

**Ustęp 4. Aktualizacje.** Każde oprogramowanie dostarczone Użytkownikowi przez Synology lub udostępniane w witrynie internetowej Synology [www.synology.com](http://www.synology.com/) ("Witrynie internetowej"), które aktualizuje lub uzupełnia oryginalne Oprogramowanie, podlega warunkom niniejszej Umowy, chyba że takim aktualizacjom lub uzupełnieniom towarzyszą odrębne warunki licencyjne, które w takim przypadku mają moc obowiązującą.

**Ustęp 5. Ograniczenia licencji.** Licencja określona w Ustępie 1 ma zastosowanie jedynie wtedy, gdy Użytkownik zamówił oraz zapłacił za Produkt, i określa całość praw Użytkownika w odniesieniu do Oprogramowania. Synology zastrzega sobie wszystkie prawa, które nie zostały jednoznacznie przyznane Użytkownikowi w niniejszej Umowie Licencyjnej. Nie ograniczając powyższych postanowień, użytkownikowi nie wolno podejmować następujących czynności ani zezwalać na ich podejmowanie osobom trzecim lub ich do tego upoważniać: (a) używać Oprogramowania do celów innych niż związane z Produktem; (b) licencjonować, rozpowszechniać, wynajmować, wydzierżawiać, wypożyczać, przekazywać, cedować lub w inny sposób zbywać Oprogramowanie bądź korzystać z Oprogramowania w jakimkolwiek komercyjnym środowisku hostowanym lub usług outsourcingowych; (c) dokonywać inżynierii wstecznej, dekompilacji lub demontażu ani próbować poznać kod źródłowy lub tajemnice handlowe związane z Oprogramowaniem, chyba że takie działanie jest wyraźnie dozwolone przez prawo właściwe pomimo niniejszego ograniczenia, (d) dostosowywać, modyfikować, zmieniać, tłumaczyć ani tworzyć żadnych utworów pochodnych na podstawie Oprogramowania; (e) usuwać, zmieniać lub ukrywać jakichkolwiek informacji o prawach autorskich lub innych prawach własności na produkcie ani (f) obchodzić bądź próbować obchodzić wszelkich stosowanych przez Synology

metod kontroli dostępu do komponentów i funkcji Produktu lub Oprogramowania.

**Ustęp 6. Oprogramowanie Open Source.** Oprogramowanie może zawierać komponenty licencjonowane firmie Synology na podstawie licencji GNU General Public License ("Komponenty GPL"). Treść tej licencji jest obecnie dostepna pod adresem http://www.gnu.org/licenses/gpl.html. Warunki GPL obowiązują wyłącznie w odniesieniu do Komponentów GPL. W przypadku konfliktu postanowień Umowy Licencyjnej z warunkami GPL w odniesieniu do wykorzystania Komponentów GPL Użytkownik zgadza się podporządkować warunkom GPL.

**Ustęp 7. Audyt.** Synology będzie mieć prawo do audytu przestrzegania przez Użytkownika postanowień niniejszej Umowy Licencyjnej. Użytkownik zobowiązuje się do zapewnienia Synology dostępu do pomieszczeń, sprzętu, ksiąg, akt i dokumentów oraz w uzasadnionym zakresie współpracować z Synology w celu umożliwienia takiego audytu.

**Ustęp 8. Własność.** Oprogramowanie stanowi cenną własność firmy Synology oraz jej licencjodawców i jest chronione prawami autorskimi oraz innymi prawami własności intelektualnej i umowami. Synology lub jej licencjodawcy zachowują wszelkie prawa, tytuł i udziały w Oprogramowaniu oraz wszelkie prawa autorskie i inne prawa własności intelektualnej do Oprogramowania.

**Ustęp 9. Ograniczona gwarancja.** Synology gwarantuje, że przez okres dziewięćdziesięciu (90) dni od (a) instalacji przez Użytkownika oprogramowania w Produktach, które nie zawierają zainstalowanego fabrycznie oprogramowania, lub (b) użycia Produktu, który zawiera fabrycznie zainstalowane oprogramowanie ("Okres Gwarancji"), Oprogramowanie będzie zasadniczo zgodne ze specyfikacją Oprogramowania opublikowaną przez Synology, jeżeli taka specyfikacja istnieje, lub udostępnioną w inny sposób w Witrynie Internetowej. Synology dołoży uzasadnionych komercyjnie starań, aby — według własnego uznania Synology — poprawić niezgodność w Oprogramowaniu lub zastąpić jakiekolwiek Oprogramowanie, które nie spełnia warunków powyższej gwarancji, pod warunkiem że Użytkownik przedstawi Synology pisemne powiadomienie o takiej niezgodności w ciągu Okresu Gwarancji. Powyższa gwarancja nie ma zastosowania do jakichkolwiek niezgodności wynikających z: (w) użycia, powielania, dystrybucji lub ujawnienia wbrew postanowieniom niniejszej Umowy Licencyjnej, (x) wszelkich<br>personalizacji, modyfikacji lub innych zmian personalizacji, modyfikacji lub innych zmian Oprogramowania przez jakiekolwiek osoby i podmioty inne niż Synology; (y) połączenia Oprogramowania z jakimkolwiek produktem, usługami lub innymi elementami udostępnionymi przez jakiekolwiek osoby bądź podmioty inne niż Synology lub (z) nieprzestrzegania niniejszej Umowy Licencyjnej.

**Ustęp 10. Pomoc techniczna.** W Okresie Gwarancji Synology udostępni Użytkownikowi usługi pomocy technicznej. Po upływie odpowiedniego Okresu Gwarancji Synology może okazać pomoc techniczną dotyczącą Oprogramowania na podstawie pisemnej prośby.

**Ustęp 11. Wyłączenie gwarancji.** Z WYJĄTKIEM PRZYPADKÓW WYRAŹNIE WSKAZANYCH POWYŻEJ SYNOLOGY ORAZ JEJ DOSTAWCY DOSTARCZAJĄ OPROGRAMOWANIE W STANIE TAKIM, W JAKIM JEST, I ZE WSZYSTKIMI EWENTUALNYMI WADAMI. SYNOLOGY I JEJ DOSTAWCY NINIEJSZYM OŚWIADCZAJĄ, ŻE NIE UDZIELAJĄ JAKICHKOLWIEK INNYCH GWARANCJI I RĘKOJMI, DOROZUMIANYCH ANI USTAWOWYCH, WYNIKAJĄCYCH Z PRZEPISÓW PRAWA LUB NA INNEJ PODSTAWIE, W TYM, LECZ NIE TYLKO, DOROZUMIANYCH GWARANCJI PRZYDATNOŚCI HANDLOWEJ, PRZYDATNOŚCI DO OKREŚLONEGO CELU, NIENARUSZANIA PRAW I TYTUŁU W ODNIESIENIU DO OPROGRAMOWANIA.<br>OGRANICZAJĄC POWYŻSZYCH POSTANOW POWYŻSZYCH POSTANOWIEŃ, SYNOLOGY NIE GWARANTUJE, ŻE OPROGRAMOWANIE BĘDZIE WOLNE OD BŁĘDÓW I USTEREK, WIRUSÓW LUB INNYCH WAD.

**Ustęp 12. Wyłączenie odpowiedzialności za określone szkody.** W ŻADNYM WYPADKU FIRMA SYNOLOGY LICENCJODAWCY ODPOWIEDZIALNOŚCI UMOWNEJ, DELIKTOWEJ (W TYM ZA ZANIEDBANIE), OBIEKTYWNEJ ANI INNEJ ZA KOSZTY UBEZPIECZENIA ANI ZA JAKIEKOLWIEK PRZYPADKOWE, POŚREDNIE, SPECJALNE, KARNE, WTÓRNE LUB PODOBNE SZKODY LUB ZOBOWIĄZANIA (W TYM, LECZ NIE TYLKO, UTRATĘ DANYCH, INFORMACJI, PRZYCHODÓW, ZYSKÓW LUB OBROTÓW) WYNIKAJĄCE Z KORZYSTANIA LUB BRAKU MOŻLIWOŚCI KORZYSTANIA Z OPROGRAMOWANIA ANI W INNY SPOSÓB NA MOCY NINIEJSZEJ UMOWY LUB W ZWIĄZKU Z NIĄ BĄDŹ Z OPROGRAMOWANIEM, NAWET JEŚLI FIRMA SYNOLOGY ZOSTAŁA POWIADOMIONA O MOŻLIWOŚCI WYSTĄPIENIA TAKICH SZKÓD.

## **Ustęp 13. Ograniczenie odpowiedzialności.**

ODPOWIEDZIALNOŚĆ FIRMY SYNOLOGY I JEJ<br>DOSTAWCÓW ZWIĄZANA Z KORZYSTANIEM LUB DOSTAWCÓW ZWIĄZANA Z KORZYSTANIEM<br>BRAKIEM MOŻLIWOŚCI KORZYSTANIA BRAKIEM MOŻLIWOŚCI KORZYSTANIA Z OPROGRAMOWANIA BĄDŹ WYNIKAJĄCA Z INNYCH PRZESŁANEK, NA MOCY NINIEJSZEJ UMOWY LUB<br>W ZWIAZKU Z NINIEJSZA UMOWA ALBO W ZWIĄZKU Z NINIEJSZĄ UMOWĄ ALBO<br>OPROGRAMOWANIEM, JEST OGRANICZONA DO OPROGRAMOWANIEM, JEST OGRANICZONA DO<br>KWOTY FAKTYCZNIE ZAPŁACONEJ PRZEZ ZAPŁACONEJ UŻYTKOWNIKA ZA PRODUKT NIEZALEŻNIE OD WYSOKOŚCI PONIESIONYCH SZKÓD ORAZ OD TEGO, CZY ODPOWIEDZIALNOŚĆ MA CHARAKTER UMOWNY, DELIKTOWY (WŁĄCZAJĄC W TO ZANIEDBANIE), OBIEKTYWNY CZY ZGODNY Z INNĄ TEORIĄ. Powyższe wyłączenie gwarancji, wyłączenie odpowiedzialności za określone szkody oraz ograniczenie odpowiedzialności mają zastosowanie w maksymalnym zakresie dozwolonym przez obowiązujące prawo. Prawo niektórych państw/jurysdykcji nie dopuszcza wyłączania dorozumianych gwarancji i rękojmi bądź wyłączania lub ograniczania odpowiedzialności za niektóre szkody. W takim zakresie, w jakim te przepisy prawa mają zastosowanie do niniejszej Umowy Licencyjnej, wyłączenia i ograniczenia określone powyżej mogą nie mieć zastosowania do Użytkownika.

**Ustęp 14. Ograniczenia eksportowe.** Użytkownik przyjmuje do wiadomości, że Oprogramowanie podlega ograniczeniom eksportowym Stanów Zjednoczonych. Użytkownik zobowiązuje się do przestrzegania wszystkich obowiązujących praw i przepisów mających zastosowanie do Oprogramowania, w tym między innymi amerykańskich przepisów eksportowych (U.S. Export Administration Regulations).

**Ustęp 15. Prawa licencyjne władz amerykańskich.** Całość Oprogramowania udostępnianego władzom USA jest przekazywana wraz z prawami i ograniczeniami licencji komercyjnej opisanymi w niniejszej Umowie Licencyjnej. kopiowanie Oprogramowania władze USA zgadzają się z tym, że Oprogramowanie jest "komercyjnym oprogramowaniem<br>komputerowym" lub "dokumentacją komercyjnego komputerowym" lub "dokumentacją komercyjnego oprogramowania komputerowego" w rozumieniu FAR Part 12.

**Ustęp 16. Wypowiedzenie umowy.** Bez uszczerbku dla wszelkich innych praw Synology może wypowiedzieć niniejszą Umową Licencyjną, jeżeli Użytkownik nie dotrzyma zawartych w niej postanowień. W takim przypadku Użytkownik musi zaprzestać korzystania z Oprogramowania oraz zniszczyć wszystkie kopie Oprogramowania i wszystkie jego części składowe.

**Ustęp 17. Przeniesienie praw.** Użytkownik nie może przenieść ani scedować swoich praw wynikających z niniejszej Umowy Licencyjnej osobom trzecim. Każde takie przeniesienie lub cesja z naruszeniem powyższego ograniczenia są nieważne.

**Ustęp 18. Prawo właściwe.** Jeżeli nie jest to jednoznacznie zabronione przez prawo lokalne, niniejsza Umowa Licencyjna podlega prawu stanu Waszyngton w USA bez względu na jakiekolwiek konflikty prawa. Konwencja Narodów Zjednoczonych o umowach międzynarodowej sprzedaży towarów z roku 1980 ani umowy ją zastępujące nie mają tu zastosowania.

**Ustęp 19. Rozstrzyganie sporów.** Wszelkie spory lub roszczenia wynikające lub związane z niniejszą Gwarancją, Oprogramowaniem bądź usługami świadczonymi przez Synology w odniesieniu do Oprogramowania lub relacji pomiędzy Użytkownikiem a Synology będą rozstrzygane wyłącznie i ostatecznie w drodze arbitrażu, zgodnie z obowiązującymi zasadami handlowymi Amerykańskiego<br>Stowarzyszenia Arbitrażowego (American Arbitration Stowarzyszenia Arbitrażowego (American Association), jeżeli Użytkownik ma stałe miejsce zamieszkania lub siedzibę w Stanach Zjednoczonych, z wyjątkami podanymi poniżej. W takich przypadkach postępowanie arbitrażowe będzie prowadzone przed jednego arbitra i będzie ograniczone wyłącznie do sporu<br>nomiedzy Użytkownikiem a Synology. Postepowanie pomiędzy Użytkownikiem a Synology. arbitrażowe ani żadna jego część nie zostaną połączone z innymi postępowaniami arbitrażowymi i nie będą<br>prowadzone w ramach powództwa grupowego. w ramach powództwa grupowego. Postępowanie arbitrażowe będzie odbywać się w King County, w stanie Waszyngton w USA poprzez złożenie dokumentów, telefonicznie, online lub w obecności stron, o czym zadecyduje arbiter na wniosek strony. Strona wygrywająca arbitraż lub sprawę sądową w Stanach Zjednoczonych lub w innym miejscu otrzymuje wszystkie koszty i uzasadnione honoraria dla pełnomocników procesowych, w tym wszelkie opłaty arbitrażowe wpłacone przez stronę wygrywającą. Wszelkie decyzje wydane w takim postępowaniu arbitrażowym będą ostateczne i wiążące dla stron, a wyrok może zostać wydany w jakimkolwiek sądzie właściwym. Użytkownik jest świadom tego, że w przypadku braku tego postanowienia miałby prawo do rozstrzygania takiego sporu lub roszczenia na drodze sądowej, w tym w ramach powództwa grupowego, i świadomie rezygnuje z tych praw oraz zgadza się na rozstrzyganie wszelkich sporów na drodze wiążącego arbitrażu zgodnie z postanowieniami niniejszego Ustępu 19. Jeżeli miejsce stałego zamieszkania lub siedziba Użytkownika nie znajduje w Stanach Zjednoczonych, wszelkie spory lub roszczenia opisane w niniejszym ustępie będą ostatecznie rozstrzygane na drodze arbitrażu prowadzonego przez trzech neutralnych arbitrów zgodnie z przepisami Prawa arbitrażowego i odpowiednich przepisów wykonawczych Republiki Chińskiej (Tajwanu). Arbitraż będzie mieć miejsce w Tajpej w Republice Chińskiej (Tajwanie), a postępowanie arbitrażowe będzie prowadzone w języku angielskim lub,

jeżeli obie strony wyrażą na to zgodę, w języku chińskim mandaryńskim. Orzeczenia arbitrażu będą ostateczne i wiążące dla stron, a wyegzekwować je może dowolny sąd właściwy. Żadne postanowienia niniejszego Ustępu nie zabraniają firmie Synology ani nie ograniczają jej możliwości występowania o zabezpieczenie roszczeń w drodze nakazu lub zakazu sądowego ani korzystania z przysługujących jej praw i środków w odniesieniu do wszelkich rzeczywistych lub potencjalnych naruszeń niniejszej Umowy Licencyjnej w zakresie praw własności intelektualnej Synology.

**Ustęp 20. Honoraria dla pełnomocników procesowych.** W przypadku jakiegokolwiek arbitrażu, mediacji i innych działań prawnych mających na celu wyegzekwowanie praw i środków zaradczych na mocy niniejszej Umowy Licencyjnej, strona wygrywająca jest uprawniona do odzyskania, oprócz wszelkich przysługujących jej środków, kosztów i honorariów dla pełnomocników procesowych.

**Ustęp 21. Klauzula salwatoryjna.** Jeżeli jakiekolwiek postanowienie niniejszej Umowy Licencyjnej zostanie uznane przez sąd właściwy za nieważne, niezgodne z prawem lub nieegzekwowalne, pozostała część niniejszej Umowy Licencyjnej pozostanie w pełnej mocy.

**Ustęp 22. Całość Umowy.** Niniejsza Umowa Licencyjna określa całą umowę pomiędzy Synology a Użytkownikiem w odniesieniu do Oprogramowania i jej przedmiotu oraz zastępuje wszelkie wcześniejsze i równoczesne porozumienia i umowy w formie pisemnej bądź ustnej. Wszelkie poprawki, zmiany lub zrzeczenia się jakichkolwiek postanowień niniejszej Umowy Licencyjne będą ważne wyłącznie w formie pisemnej, podpisanej przez stronę nimi związaną.

#### **SYNOLOGY, INC. OGRANICZONA GWARANCJA NA PRODUKT**

NINIEJSZA OGRANICZONA GWARANCJA ("GWARANCJA") ODNOSI SIĘ DO PRODUKTÓW (ZDEFINIOWANYCH PONIŻEJ) FIRMY SYNOLOGY, INC. I JEJ PODMIOTÓW ZALEŻNYCH, W TYM SYNOLOGY AMERICA CORP I SYNOLOGY UK LTD., (ZBIORCZO "SYNOLOGY"). OTWIERAJĄC OPAKOWANIE ZAWIERAJĄCE PRODUKT LUB UŻYWAJĄC PRODUKTU, UŻYTKOWNIK AKCEPTUJE I ZGADZA SIĘ PRZESTRZEGAĆ POSTANOWIEŃ NINIEJSZEJ GWARANCJI. JEŻELI UŻYTKOWNIK NIE ZGADZA SIĘ Z WARUNKAMI GWARANCJI, NIE MOŻE UŻYWAĆ PRODUKTU. UŻYTKOWNIK MOŻE W TAKIEJ SYTUACJI ZWRÓCIĆ PRODUKT ODSPRZEDAWCY, OD KTÓREGO GO ZAKUPIŁ, W CELU UZYSKANIA ZWROTU PIENIĘDZY ZGODNIE Z OBOWIĄZUJĄCYMI U ODSPRZEDAWCY ZASADAMI DOKONYWANIA ZWROTÓW.

**Ustęp 1. Definicje.** (a) "Nowy Produkt", w tym: (1) "Produkt Kategorii I" oznacza modele produktów firmy Synology RS810+, RS810RP+, RX410, wszystkie modele serwerów NAS DS/RS z przyrostkiem XS+/XS (oprócz RS3413xs+) z serii 13 lub późniejszych, a także wszystkie jednostki rozszerzające DX/RX z 12 kieszeniami na dyski, z serii 13 lub późniejszych. (2) "Produkt Kategorii II" oznacza następujące modele produktów firmy Synology: RS3413xs+, RS3412xs, RS3412RPxs, RS3411xs, RS3411RPxs, RS2211+, RS2211RP+, RS411, RS409RP+, RS409+, RS409, RS408-RP, RS408, RS407, DS3612xs, DS3611xs, DS2411+, DS1511+, DS1010+, DS710+, DS509+, DS508, EDS14, RX1211, RX1211RP, RX4, DX1211, DX510, DX5, VS240HD i moduł pamięci RAM (1 GB/2 GB/4 GB/8 GB) (3) "Produkt Kategorii III" oznacza modele produktów firmy Synology spełniające następujące wymagania: wszystkie modele serwerów NAS DS bez przyrostka XS+/XS oraz z co najmniej 5 kieszeniami na dyski, z serii 12 lub późniejszych, wszystkie modele serwerów NAS RS bez przyrostka XS+/XS z serii 12 lub późniejszych, a także wszystkie jednostki rozszerzające DX/RX z 4 lub 5 kieszeniami na dyski, z serii 12 lub późniejszych. (4) "Produkt Kategorii IV" oznacza wszystkie pozostałe modele produktów firmy Synology kupione przez Klienta po 1 marca 2008 r. (5) Produkt Kategorii V" oznacza wszystkie pozostałe modele produktów firmy Synology kupione przez Klienta przed 29 lutego 2008 r. (b) "Produkt Regenerowany" oznacza każdy produkt firmy Synology, który został poddany regeneracji i sprzedany bezpośrednio przez firmę Synology za pośrednictwem Sklepu Online, z wyłączeniem takich produktów sprzedawanych przez autoryzowanych dystrybutorów lub odsprzedawców produktów firmy Synology. (c) <u>"Klient"</u> oznacza osobę lub jednostkę organizacyjną, która zakupiła Produkt od firmy Synology albo autoryzowanego dystrybutora produktów firmy Synology lub sprzedawcy. (d) "Sklep Online" oznacza sklep internetowy prowadzony przez firmę Synology lub podmiot stowarzyszony z Synology. (e) "Produkt" oznacza Nowy Produkt lub Produkt Regenerowany, a także wszelki sprzęt wbudowany w ten Produkt przez firmę Synology oraz towarzyszącą mu (f) "Oprogramowanie" oznacza oprogramowanie własne firmy Synology dołączane do Produktu nabywanego przez Klienta, pobierane przez Klienta z witryny internetowej lub fabrycznie zainstalowane w Produkcie przez firmę Synology, i obejmuje wszelkie oprogramowanie systemowe, powiązane multimedia, obrazy, animacje, wideo, audio, tekst i aplety włączane do oprogramowania lub Produktu, a także wszelkie aktualizacje tego oprogramowania. (g) Okres gwarancji" oznacza okres rozpoczynający się w dniu zakupu Produktu przez Klienta i kończący (1) pięć lat po tej dacie dla Produktów kategorii I; (2) trzy lata po tej dacie dla Produktów kategorii II i III; (3) dwa lata po tej dacie dla Produktów kategorii IV; (4) jeden rok po tej dacie dla Produktów kategorii V lub (5) 90 dni po tej dacie dla Produktów odnowionych, z wyjątkiem tych sprzedawanych w Sklepie internetowym "w takim stanie, w jakim się znajdują" lub "bez gwarancji". (h) "Witryna internetowa" **[www.synology.com](http://www.synology.com/)** . oznacza witrynę internetową firmy Synology, która znajduje się pod adresem

#### **Ustęp 2. Ograniczona gwarancja i zadośćuczynienie**

**2.1 Ograniczona gwarancja.** Z zastrzeżeniem Ustępu 2.6 Synology gwarantuje Klientowi, że każdy Produkt (a) będzie wolny od wad materiałowych i wykonania oraz (b) podczas

normalnego użytkowania będzie działać zasadniczo zgodnie ze specyfikacją opublikowaną przez Synology dla wyrobów w Okresie Gwarancji. Firma Synology nie udziela żadnej gwarancji na Produkty Regenerowane sprzedawane w Sklepie Online "w stanie takim, w jakim są" lub "bez gwarancji.

**2.2 Wyłączne zadośćuczynienie.** Jeżeli Klient złoży zawiadomienie o niezgodności z którąkolwiek z gwarancji określonych w Ustępie 2.1 w stosownym Okresie Gwarancji w sposób określony poniżej, Synology po zweryfikowaniu<br>niezgodności podejmie według własnego uznania niezgodności podejmie według własnego uznania<br>nastepujące działania: (a) podejmie uzasadnione następujące działania: (a) podejmie uzasadnione ekonomicznie starania w celu naprawy Produktu lub (b) zastąpi niezgodny Produkt bądź jego część po zwrocie kompletnego produktu zgodnie z Ustępem 2.3. Powyższe postanowienia określają całą odpowiedzialność Synology oraz jedyne i wyłączne zadośćuczynienie przysługujące Klientowi w przypadku naruszenia gwarancji w świetle Ustępu 2.1 lub innych usterek bądź wad Produktu. Klient w uzasadnionym zakresie pomoże firmie Synology w diagnozowaniu i weryfikacji wszelkich niezgodności Produktu. Gwarancja określona w Ustępie 2.1 nie obejmuje: (1) żadnych gwarancji w odniesieniu do Oprogramowania; (2) fizycznej instalacji lub usunięcia Produktu w siedzibie Klienta; (3) wizyt w siedzibie Klienta; (4) pracy niezbędnej do naprawy lub wymiany wadliwych części poza zwykłymi, lo ing the contract of the control of the control of the control of the control of the control of the control o współpracujących z nią usługodawców, z wyłączeniem weekendów i świąt usługodawców; (5) wszelkich prac nad urządzeniami lub oprogramowaniem innych podmiotów; (6) wszelkich gwarancji dotyczących dysku twardego, jeżeli został zainstalowany przez Klienta lub inny podmiot trzeci; a także (7) żadnych gwarancji zgodności z dyskiem twardym.

**2.3 Zwroty.** Każdy Produkt zwracany przez Klienta na podstawie Ustępu 2.2 musi mieć przed wysyłką przypisany przez Synology numer zwrotu Return Merchandise Authorization ("RMA") i musi zostać zwrócony zgodnie z aktualnymi procedurami RMA firmy Synology. Aby uzyskać pomoc w otrzymaniu numeru RMA, Klient może skontaktować się z autoryzowanym dystrybutorem lub odsprzedawcą Synology lub Pomocą techniczną Synology. Zwracając się o taką pomoc, Klient musi przedstawić dowód zakupu i numer seryjny Produktu. W przypadku roszczeń z tytułu gwarancji, aby uzyskać obsługę na mocy niniejszej Gwarancji, Klient musi zwrócić kompletny Produkt firmie Synology zgodnie z Ustępem 2.3. zwrócone bez numeru RMA lub Produkty, które zostały rozmontowane (z wyjątkiem demontażu zgodnego z instrukcjami Synology), zostaną odrzucone i zwrócone Klientowi na jego koszt. Każdy Produkt, któremu został przypisany numer RMA, musi zostać zwrócony w takim samym stanie, w jakim został odebrany od Synology, na adres wskazany przez Synology, z opłaconym przewozem, w opakowaniu odpowiednio chroniącym zawartość oraz z numerem RMA widocznym na zewnątrz pudełka. Klient jest odpowiedzialny za ubezpieczenie i ponosi ryzyko strat w związku ze zwrotem artykułów aż do właściwego ich odbioru przez Synology. Produkt, któremu został przypisany numer RMA, musi zostać zwrócony w ciągu piętnastu (15) dni od wydania stosownego numeru RMA.

**2.4 Wymiana przez firmę Synology.** Jeśli Synology zdecyduje się na zastąpienie jakiegokolwiek produktu w

#### ramach niniejszej Gwarancji zgodnie

z Ustępem 2.1, Synology wyśle Produkt na wymianę na swój koszt, przy użyciu wybranej przez siebie metody wysyłki, po otrzymaniu wyrobu niezgodnego, zwróconego zgodnie z Ustępem 2.3 i potwierdzeniu przez Synology, że Produkt nie spełnia warunków gwarancji. W niektórych krajach firma Synology może według własnego oferować w odniesieniu do pewnych produktów Usługę Wymiany Synology, w ramach której Synology wysyła Klientowi produkt na wymianę przed odebraniem wyrobu niezgodnego zwróconego przez Klienta ("Usługa Wymiany Synology").

**2.5 Pomoc techniczna.** W Okresie Gwarancji Synology udostępni Klientowi usługi pomocy technicznej. Po upływie odpowiedniego Okresu Gwarancji Synology może okazać pomoc techniczną dotyczącą Produktów na podstawie pisemnej prośby.

**2.6 Wyłączenia.** Powyższe gwarancje i zobowiązania z tytułu gwarancji nie mają zastosowania do Produktu, który (a) został zainstalowany lub był używany w sposób niewskazany lub nieopisany w specyfikacji Produktu, (b) został naprawiony, zmodyfikowany lub zmieniony przez kogokolwiek innego niż firma Synology, jej przedstawiciel lub wyznaczony przez nią podmiot; (c) został w jakikolwiek sposób niewłaściwie użyty lub uszkodzony; (d) był używany z elementami niedostarczonymi przez Synology, z wyjątkiem sprzętu i oprogramowania, do których Produkt jest przeznaczony lub (e) jest w inny sposób niezgodny ze specyfikacją Produktu, a niezgodność taka wynika z przyczyn poza kontrolą Synology. Ponadto powyższe gwarancje są nieważne, jeżeli (1) Klient rozmontuje Produkt bez upoważnienia ze strony Synology; (2) Klient nie zastosuje<br>jakiejkolwiek poprawki, modyfikacji, udoskonalenia, poprawki, modyfikacji, ulepszenia lub innej aktualizacji udostępnionej Klientowi przez Synology lub (3) Klient zastosuje, zainstaluje lub<br>wykorzysta i jakąkolwiek poprawkę, modyfikację, wykorzysta jakąkolwiek poprawkę, modyfikację, udoskonalenie, ulepszenie lub inną aktualizację udostępnioną przez jakąkolwiek osobę trzecią. Gwarancja określona w Ustępie 2.1 upływa wraz ze sprzedażą lub przekazaniem Produktu przez Klienta osobie trzeciej.

**2.7 Wyłączenie gwarancji.** GWARANCJE, ZOBOWIĄZANIA I ODPOWIEDZIALNOŚĆ SYNOLOGY ORAZ ZADOŚĆUCZYNIENIE PRZYSŁUGUJĄCE KLIENTOWI NA MOCY NINIEJSZEJ GWARANCJI MAJĄ CHARAKTER WYŁĄCZNY I ZASTĘPCZY, A KLIENT NINIEJSZYM ZRZEKA SIĘ WSZELKICH GWARANCJI, ZOBOWIĄZAŃ I ODPOWIEDZIALNOŚCI ZE STRONY SYNOLOGY ORAZ WSZELKICH INNYCH PRAW, ROSZCZEŃ I ZADOŚĆUCZYNIENIA NA RZECZ KLIENTA ZE STRONY SYNOLOGY, WYRAŹNYCH LUB DOROZUMIANYCH, WYNIKAJĄCYCH Z PRZEPISÓW PRAWA LUB W INNY SPOSÓB, W ODNIESIENIU DO PRODUKTU, TOWARZYSZĄCEJ DOKUMENTACJI LUB OPROGRAMOWANIA ORAZ WSZELKICH INNYCH TOWARÓW LUB USŁUG DOSTARCZANYCH LUB ŚWIADCZONYCH NA MOCY NINIEJSZEJ GWARANCJI,<br>W TYM, LECZ NIE TYLKO: (A) DOROZUMIANYCH W TYM, LECZ NIE TYLKO: W THE THE THE THOSCI DO OKREŚLONEGO CELU<br>LUB ZASTOSOWANIA, (B) DOROZUMIANYCH LUB ZASTOSOWANIA, (B) DOROZUMIANYCH GWARANCJI WYNIKAJĄCYCH Z WCZEŚNIEJSZYCH ZACHOWAŃ, ZWYCZAJU LUB ZNACZENIA UMOWNEGO;<br>(C) ZARZUTÓW MARUSZENIA PRAW LUB (C) ZARZUTÓW NARUSZENIA PRAW LUB<br>BEZPRAWNEGO PRZYWŁASZCZENIA LUB PRZYWŁASZCZENIA (D) ROSZCZEŃ W OPARCIU O ODPOWIEDZIALNOŚĆ DELIKTOWĄ ZA CZYN NIEDOZWOLONY (WYNIKAJĄCY Z ZANIEDBANIA, ODPOWIEDZIALNOŚCI OBIEKTYWNEJ, ODPOWIEDZIALNOŚCI ZA PRODUKT LUB INNEJ TEORII<br>ODPOWIEDZIALNOŚCI). SYNOLOGY WYŁĄCZA ODPOWIEDZIALNOŚCI). WSZELKIE GWARANCJE, ŻE DANE LUB INFORMACJE PRZECHOWYWANE W JAKIMKOLWIEK PRODUKCIE SYNOLOGY BĘDĄ BEZPIECZNE I NIEZAGROŻONE<br>UTRATA. SYNOLOGY ZALECA. ABY KLIENT SYNOLOGY ZALECA, ABY KLIENT **PODEJMOWAŁ ODPOWIEDNIE ŚRODKI W CELU<br>TWORZENIA KOPIL ZAPASOWYCH DANYCH** ZAPASOWYCH DANYCH

PRZECHOWYWANYCH W PRODUKCIE. NIEKTÓRE PANSTWA I JURYSDYKCJE NIE ZEZWALAJĄ NA OGRANICZANIE DOROZUMIANYCH GWARANCJI I RĘKOJMI, W ZWIĄZKU Z CZYM POWYŻSZE OGRANICZENIE MOŻE NIE DOTYCZYĆ KLIENTA.

#### **Ustęp 3. Ograniczenia odpowiedzialności**

**3.1 Siła wyższa.** Firma Synology nie ponosi odpowiedzialności ani nie jest uznawana za winną naruszenia lub niedotrzymania Gwarancji w odniesieniu do wszelkich opóźnień lub niewykonania zobowiązań zgodnie z wymaganiami niniejszej Gwarancji wskutek jakiejkolwiek przyczyny lub stanu pozostających poza w uzasadnionym zakresie poza kontrolą firmy Synology (w tym między innymi wskutek jakiegokolwiek działania lub zaniechania przez Klienta).

**3.2 Wyłączenie odpowiedzialności za określone**  szkody. W ŻADNYM WYPADKU FIRMA SYNOLOGY ANI JEJ DOSTAWCY NIE PONOSZĄ ODPOWIEDZIALNOŚCI UMOWNEJ, DELIKTOWEJ, OBIEKTYWNEJ ANI INNEJ ZA KOSZTY UBEZPIECZENIA ANI ZA JAKIEKOLWIEK PRZYPADKOWE, POŚREDNIE, SPECJALNE, KARNE, WTÓRNE LUB PODOBNE SZKODY LUB ZOBOWIĄZANIA (W TYM, LECZ NIE TYLKO, UTRATĘ DANYCH, INFORMACJI, PRZYCHODÓW, ZYSKÓW LUB OBROTÓW) WYNIKAJĄCE Z KORZYSTANIA LUB BRAKU MOŻLIWOŚCI KORZYSTANIA Z PRODUKTU, TOWARZYSZĄCEJ DOKUMENTACJI, OPROGRAMOWANIA I INNYCH TOWARÓW LUB USŁUG DOSTARCZANYCH LUB ŚWIADCZONYCH NA MOCY NINIEJSZEJ GWARANCJI,<br>NAWET JEŚLI FIRMA SYNOLOGY ZOSTAŁA SYNOLOGY POWIADOMIONA O MOŻLIWOŚCI WYSTĄPIENIA TAKICH SZKÓD.

#### **3.3 Ograniczenie odpowiedzialności.**

ODPOWIEDZIALNOŚĆ FIRMY SYNOLOGY I JEJ<br>DOSTAWCÓW WYNIKAJĄCA LUB ZWIĄZANA Z DOSTAWCÓW WYNIKAJĄCA LUB ZWIĄZANA Z<br>UŻYWANIEM LUB NIEMOŻNOŚCIA UŻYWANIA UŻYWANIEM LUB NIEMOŻNOŚCIĄ<br>PRODUKTU, WSZELKIEJ TOW PRODUKTU, WSZELKIEJ TOWARZYSZĄCEJ OPROGRAMOWANIA ORAZ WSZELKICH INNYCH TOWARÓW LUB USŁUG DOSTARCZANYCH LUB ŚWIADCZONYCH NA MOCY NINIEJSZEJ GWARANCJI JEST OGRANICZONA DO SUMY RZECZYWIŚCIE UISZCZONEJ PRZEZ KLIENTA ZA PRODUKT, NIEZALEŻNIE OD WYSOKOŚCI SZKÓD, .<br>JAKIE MOŻE PONIEŚĆ KLIENT, ORAZ NIEZALEŻNIE OD<br>TEGO, CZY JEST TO ODPOWIEDZIALNOŚĆ ODPOWIEDZIALNOŚĆ KONTRAKTOWA, DELIKTOWA (W TYM WYNIKAJĄCA Z ZANIEDBANIA), OBIEKTYWNA CZY OPARTA NA INNEJ<br>TEORII. Powyższe wyłaczenie odpowiedzialności za Powyższe wyłączenie odpowiedzialności za określone szkody oraz ograniczenie odpowiedzialności mają zastosowanie w maksymalnym zakresie dozwolonym przez obowiązujące prawo. Prawo niektórych państw/jurysdykcji nie dopuszcza wyłączania lub ograniczania odpowiedzialności za niektóre szkody. W takim zakresie, w jakim te przepisy prawa mają zastosowanie do Produktu, wyłączenia i ograniczenia określone powyżej mogą nie mieć zastosowania do Klienta.

#### **Ustęp 4. Postanowienia różne**

**4.1 Prawa własności.** Produkt i towarzyszące mu Oprogramowanie oraz dokumentacja dostarczona z Produktem są objęte prawami własności oraz własności intelektualnej Synology oraz osób trzecich, będących jej dostawcami i licencjodawcami. Synology zachowuje i zastrzega sobie wszelkie prawa, tytuły i udziały w prawach własności intelektualnej do Produktu, a na mocy niniejszej Gwarancji żaden tytuł własności ani prawa własności intelektualnej do Produktu, towarzyszącego mu Oprogramowania ani Dokumentacji oraz innych towarów dostarczonych w ramach niniejszej Gwarancji nie jest przekazywany Klientowi. Klient jest zobowiązany do (a) przestrzegania postanowień Umowy licencyjnej użytkownika końcowego Synology towarzyszącej Oprogramowaniu dostarczonemu przez Synology lub

autoryzowanego dystrybutora bądź odsprzedawcę Synology oraz (b) niepodejmowania prób inżynierii wstecznej Produktu, towarzyszącego Oprogramowania ani też w inny sposób przywłaszczania, omijania lub naruszania jakichkolwiek praw własności intelektualnej Synology.

**4.2 Cesja.** Klient nie może scedować swoich praw wynikających z niniejszej Gwarancji bezpośrednio, z mocy prawa lub w inny sposób, bez uprzedniej pisemnej zgody firmy Synology.

**4.3 Brak dodatkowych postanowień.** Z wyjątkiem przypadków wyraźnie dozwolonych w niniejszej Gwarancji żadna ze stron nie będzie związana, i każda ze stron wyraźnie sprzeciwia się wszelkim warunkom lub innym postanowieniom sprzecznym z postanowieniami niniejszej Gwarancji, wysuniętym przez drugą stronę w jakimkolwiek zamówieniu, pokwitowaniu, zatwierdzeniu, potwierdzeniu, korespondencji lub innym dokumencie, chyba że na takie postanowienie zgodzą się wyraźnie obie strony na piśmie. Ponadto, jeżeli niniejsza Gwarancja będzie sprzeczna z jakimikolwiek postanowieniami jakiejkolwiek innej umowy zawartej przez strony w odniesieniu do Produktu, niniejsza Gwarancja będzie mieć moc obowiązującą, chyba że umowa taka wyraźnie wskaże ustępy niniejszej Gwarancji, które zastępuje.

**4.4 Prawo właściwe.** Jeżeli nie jest to jednoznacznie zabronione przez prawo lokalne, niniejsza Gwarancja podlega prawu stanu Waszyngton w USA bez względu na iakiekolwiek konflikty prawa. Zjednoczonych o umowach międzynarodowej sprzedaży towarów z roku 1980 ani umowy ją zastępujące nie mają tu zastosowania.

**4.5 Rozstrzyganie sporów.** Wszelkie spory lub roszczenia wynikające lub związane z niniejszą Gwarancją, Produktem bądź usługami świadczonymi przez Synology w odniesieniu do Produktu lub relacji pomiędzy Klientami mającymi siedzibę lub miejsce zamieszkania w Stanach Zjednoczonych a Synology będą rozstrzygane wyłącznie i ostatecznie w drodze arbitrażu, zgodnie z obowiązującymi zasadami handlowymi Amerykańskiego Stowarzyszenia Arbitrażowego (American Arbitration Association), z wyjątkami podanymi poniżej. Postępowanie arbitrażowe będzie prowadzone przed jednego arbitra i będzie ograniczone wyłącznie do sporu pomiędzy Klientem a Synology. Postępowanie arbitrażowe ani żadna jego część nie zostaną połączone z innymi postępowaniami arbitrażowymi i nie będą prowadzone w ramach powództwa grupowego. Postępowanie arbitrażowe będzie odbywać się w King County, w stanie Waszyngton w USA poprzez złożenie dokumentów, telefonicznie, online lub w obecności stron, o czym zadecyduje arbiter na wniosek strony. Strona wygrywająca arbitraż lub sprawę sądową w Stanach Zjednoczonych lub w innym miejscu otrzymuje wszystkie koszty i uzasadnione honoraria dla pełnomocników procesowych, w tym wszelkie opłaty arbitrażowe wpłacone

przez stronę wygrywającą. Wszelkie decyzje wydane w takim postępowaniu arbitrażowym będą ostateczne i wiążące dla stron, a wyrok może zostać wydany w jakimkolwiek sądzie właściwym. Klient jest świadom tego, że w przypadku braku tego postanowienia miałby prawo do rozstrzygania takiego sporu lub roszczenia na drodze sądowej, w tym w ramach powództwa grupowego, i świadomie rezygnuje z tych praw oraz zgadza się na rozstrzyganie wszelkich sporów na drodze wiążącego arbitrażu zgodnie z postanowieniami niniejszego Ustępu 4.5. Jeżeli miejsce stałego niniejszego Ustępu 4.5. Jeżeli miejsce stałego zamieszkania lub siedziba Klienta nie znajduje w Stanach Zjednoczonych, wszelkie spory lub roszczenia opisane w niniejszym ustępie będą ostatecznie rozstrzygane na drodze arbitrażu prowadzonego przez trzech neutralnych arbitrów zgodnie z przepisami Prawa arbitrażowego i odpowiednich przepisów wykonawczych Republiki Chińskiej (Tajwanu). Arbitraż będzie mieć miejsce w Tajpej w Republice Chińskiej (Tajwanie), a postępowanie arbitrażowe będzie prowadzone w języku angielskim lub, jeżeli obie strony wyrażą na to zgodę, w języku chińskim mandaryńskim. Orzeczenia arbitrażu będą ostateczne i wiążące dla stron, a wyegzekwować je może dowolny sąd właściwy. Żadne postanowienia niniejszego Ustępu nie zabraniają firmie Synology ani nie ograniczają jej możliwości występowania o zabezpieczenie roszczeń w drodze nakazu lub zakazu sądowego ani korzystania z przysługujących jej praw i środków w odniesieniu do wszelkich rzeczywistych lub potencjalnych naruszeń niniejszej Gwarancji w zakresie praw własności intelektualnej Synology.

**4.6 Honoraria dla pełnomocników procesowych.** W przypadku jakiegokolwiek arbitrażu, mediacji i innych działań prawnych mających na celu wyegzekwowanie praw i środków zaradczych na mocy niniejszej Gwarancji, strona wygrywająca jest uprawniona do odzyskania, oprócz wszelkich przysługujących jej środków, kosztów i honorariów dla pełnomocników procesowych.

**4.7 Ograniczenia eksportowe.** Klient przyjmuje do wiadomości, że Produkt może podlegać ograniczeniom eksportowym Stanów Zjednoczonych. Klient zobowiązuje się do przestrzegania wszystkich obowiązujących praw i przepisów mających zastosowanie do Produktu, w tym między innymi amerykańskich przepisów eksportowych (U.S. Export Administration Regulations).

**4.8 Klauzula salwatoryjna.** Jeżeli jakiekolwiek postanowienie niniejszej Gwarancji zostanie uznane przez sąd właściwy za nieważne, niezgodne z prawem lub nieegzekwowalne, pozostała część niniejszej Gwarancji pozostanie w pełnej mocy.

**4.9 Całość Umowy.** Niniejsza Gwarancja stanowi całość Umowy i zastępuje wszelkie uprzednie porozumienia pomiędzy Synology a Klientem w odniesieniu do jej przedmiotu. Wszelkie poprawki, zmiany lub zrzeczenia się jakichkolwiek postanowień niniejszej Gwarancji będą ważne wyłącznie w formie pisemnej, podpisanej przez stronę nimi związaną.

**Uwaga:** W razie jakiejkolwiek niezgodności treści między wersją angielską i wersją w dowolnym innym języku, obowiązujący jest tekst wersji w języku angielskim.